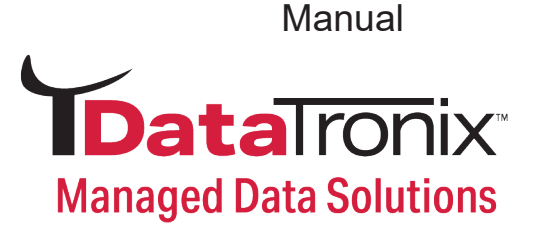

# **DT-QAM-ENCMOD-8 User Manual**

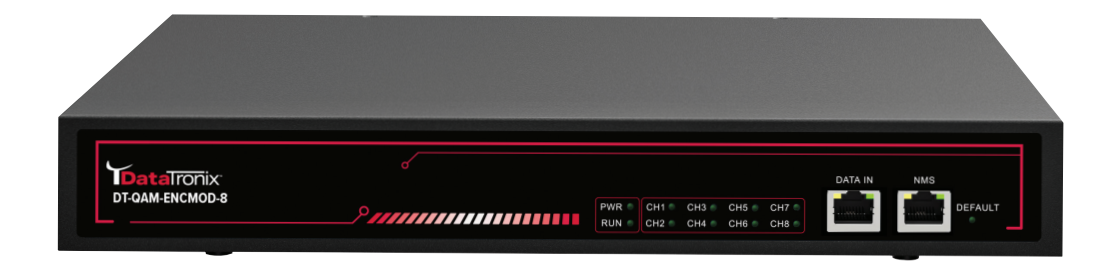

800-688-9282 | sales@nace.tv | www.nace.tv

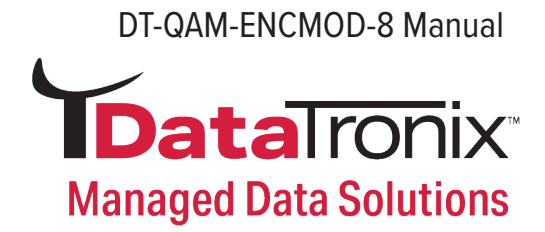

## **Table of Contents**

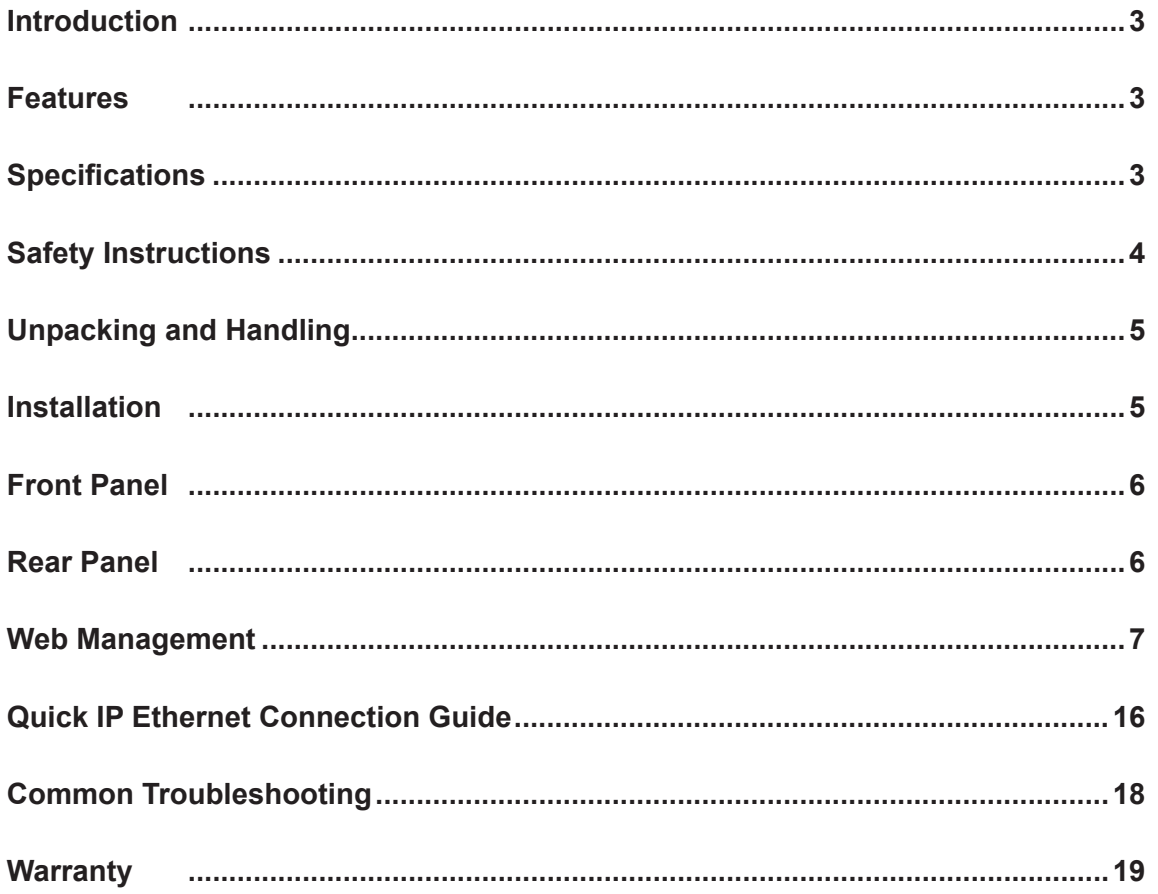

## **Introduction**

The DT-QAM-ENCMOD-8 is designed with 8 HDMI input connectors. After encoding and multiplexing, the device will modulate the signals into DVB-T/ T2, DVB-C, ATSC, ISDB and DTMB standards. Thanks to its IP input port in the front panel, it can take in the IP signal and output in RF signal as well.

## **Features**

- 1. Video encoding in H.264 and audio encoding in MPEG and AAC.
- 2. Supports all major resolutions from 480i through 1080P
- 3. Supports CA PID filtering, remapping and PSI/SI editing
- 4. Easy configuration with built-in Web UI

## **Specifications**

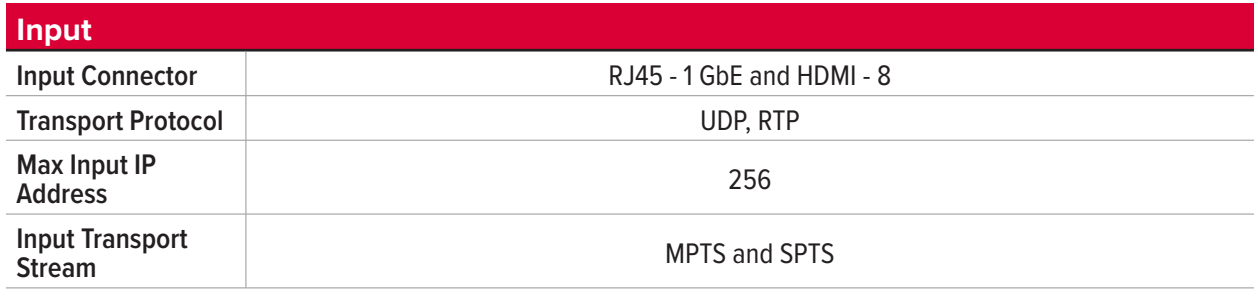

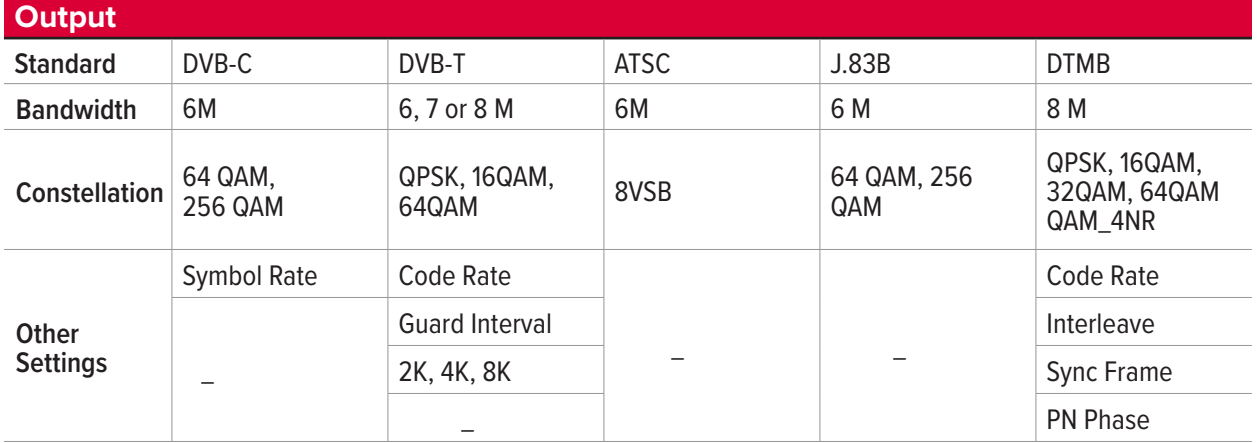

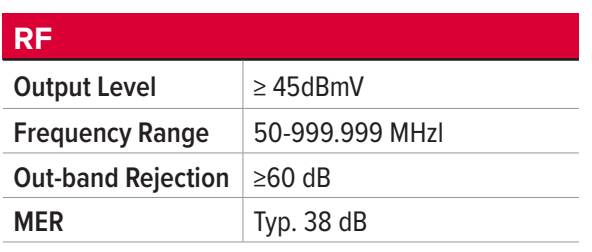

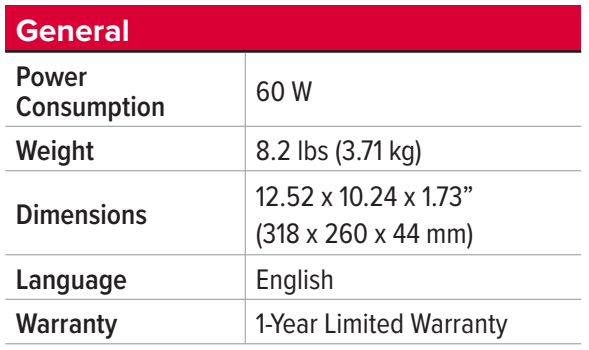

 DT-QAM-ENCMOD-8 Manual **Datalronix Managed Data Solutions** 

## **TO REDUCE THE RISK OF ELECTRICAL SHOCK, DO NOT REMOVE COVER FROM THIS UNIT. NO USER-SERVICEABLE PARTS INSIDE. REFER SERVICING TO QUALIFIED SERVICE PERSONNEL.**

**WARNING: TO PREVENT SHOCK HAZARD, DO NOT EXPOSE THIS UNIT TO RAIN OR MOISTURE**

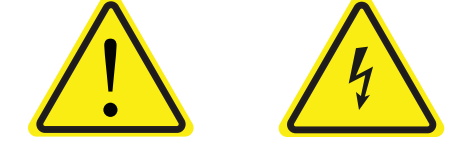

**CAUTION** RISK OF ELECTRIC SHOCK<br>DO NOT OPEN

## **Safety Instructions**

- 1. Read all safety and operating instructions before you operate the modulator
- 2. Retain all safety and operating instructions for future reference
- 3. Heed all warnings on the modulator and in the safety and operating instructions
- 4. Follow all installation, operating and use instructions.
- 5. Unplug the modulator from the AC power outlet before cleaning. Use only a damp cloth for cleaning the exterior of the modulator
- 6. Do not use accessories or attachments not recommended by us, as they may cause hazards, and will void the warranty
- 7. Do not operate the modulator in high-humidity areas, or expose it to water or moisture.
- 8. Do not place the modulator on an unstable cart, bracket or table. The modulator may fall, causing serious personal injury and damage to the modulator. Install the modulator only in a mounting rack designed for 19" rack-mounted equipment.
- 9. Do not block or cover slots and openings in the modulator. These are provided for ventilation and protection from overheating. Never place the modulator near or over a radiator or heat register.
- 10. We strongly recommend using an outlet that contains surge suppression or ground fault protection. For added protection during a lightning storm, or when the modulator is left unattended for long periods of time, unplug it form the wall outlet or PDU and disconnect the lines between the modulator and its source. This will prevent damage caused by lightning or power line surges.
- 11. Do not overload wall outlets or extension cords, as this can result in a risk of fire or electrical shock.
- 12. Never insert objects of any kind into the modulator through openings as the objects may touch dangerous voltage and will void the warranty. Refer all servicing to authorized service personnel.
- 13. Unplug the modulator from the wall outlet or PDU and refer servicing to authorized service personnel whenever the following occurs:
	- The power supply cord or plug is damaged
	- Liquid has been spilled into or objects have fallen into modulator
	- The modulator has been exposed to rain or water
	- The modulator has been dropped or the chassis has been damaged
	- The modulator exhibits a distinct change in performance

When replacement parts are required, ensure that the service technician uses replacement parts specified by us.

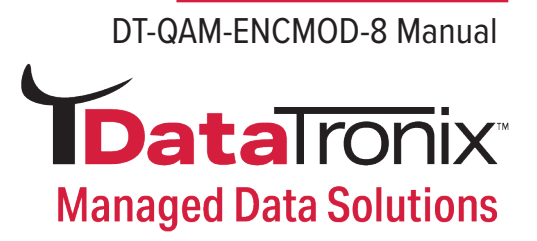

## **Unpacking and Handling**

A full DT-QAM-ENCMOD-8 is shipped with all equipment assembled, wired, factory tested, and then packaged in an appropriate shipping container.

- DT-QAM-ENCMOD-8 digital modulator (QTY=1)
- Power Cord and 3-pin plug (QTY=1)

#### **Mechanical Inspection**

Inspect the front and rear of the equipment for shipping damage. Make sure the equipment is clean, and no wire, cable, or connectors are broken, damaged or loose.

#### **Precautions**

- Avoid heat buildup
- Ensure easy access to rack wiring
- Facilitate servicing and maintenance
- Avoid direct heating or air conditioning
- Make sure rack supports are sufficiently rigid to support racks
- Beware of dripping water onto equipment form leaky roofs, waveguide roof entries and cold water pipe condensations

### **Damage in Shipment**

Should any damage be discovered after unpacking the unit, immediately contact DataTronix at 800-688-9282.

## **Installation**

The DT-QAM-ENCMOD-8 is designed to be installed in a rack shelf or a standard rack. Please follow the instructions below to install the DT-QAM-ENCMOD-8 digital modulator:

- 1. Connect the power plug to the jack
- 2. Connect the video source to the DT-QAM-ENCMOD-8 modulator
- 3. Connect the DT-QAM-ENCMOD-8 to your laptop or computer
- 4. Power up the modulator

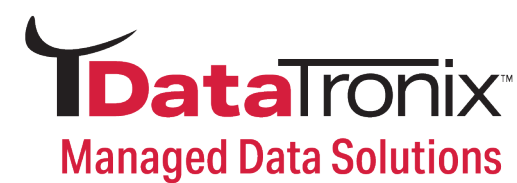

## **Front Panel View**

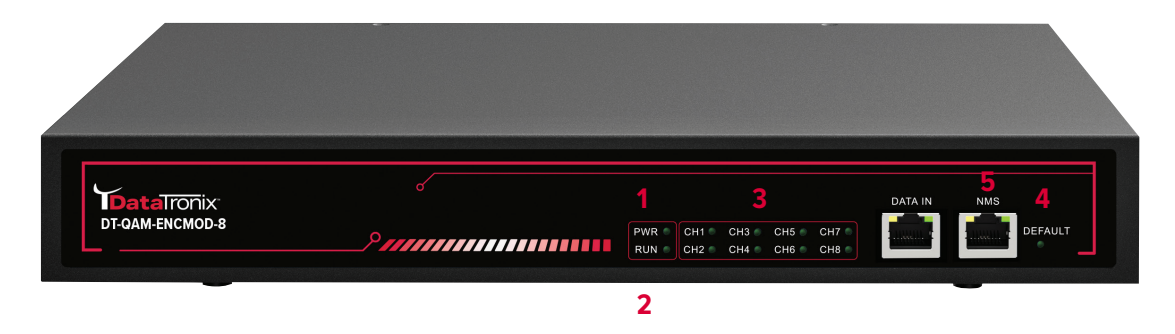

- **1. PWR** Indicate power on.
- **2. RUN** The light will keep flashing when system is on.
- **3. CH1-CH8**
- **4. DEFAULT** Press for 10 seconds to restore the encoder to the factory setting (Like the network setting and PID settings).
- **5. NMS** Net management system port [IP:192.168.1.30; USER NAME: user ; PASSWORD: user]

## **Rear Panel View**

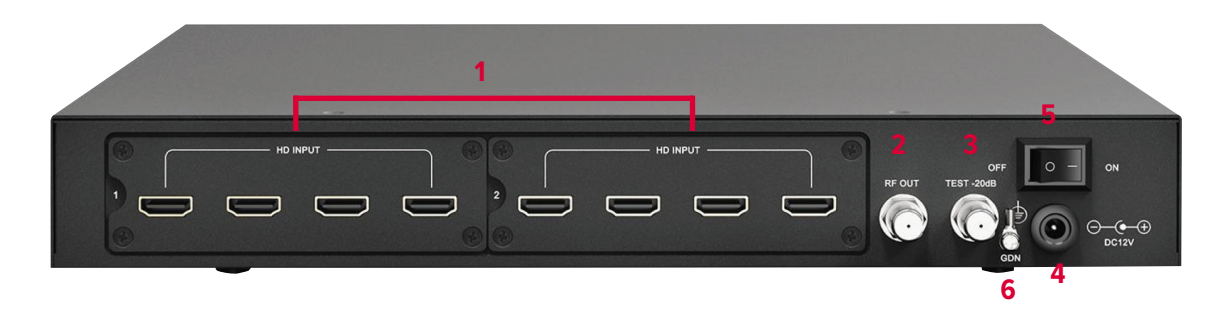

- **1. HD INPUT PORTS:** Feed the HDMI signals into the modulator. The HD port
- **2. RF OUT:** 40dBmV maximum output is provided at this port
- **3. TEST:** Output level read at this point will be down 20dB from the actual output
- **4. POWER CORD:** 12V 5A power source
- **5. ON/OFF SWITCH:** Turns the unit on or off
- **6. GDN:** For modulator grounding

#### **WARNING:**

For the protection of your equipment and its proper working, it is necessary to connect the DT-QAM-ENCMOD-8 to a ground connection.

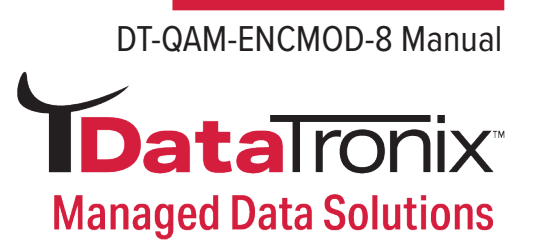

## **Web Management**

#### **Login:**

The DT-QAM-ENCMOD-8 has a user friendly interface for programming and monitoring the device. The user can access to the built-in web UI by logging into Google Chrome, Firefox or Microsoft Edge accounts. (The best browsers)

The default user name and the default password are the following: Username: **user** Password: **user**

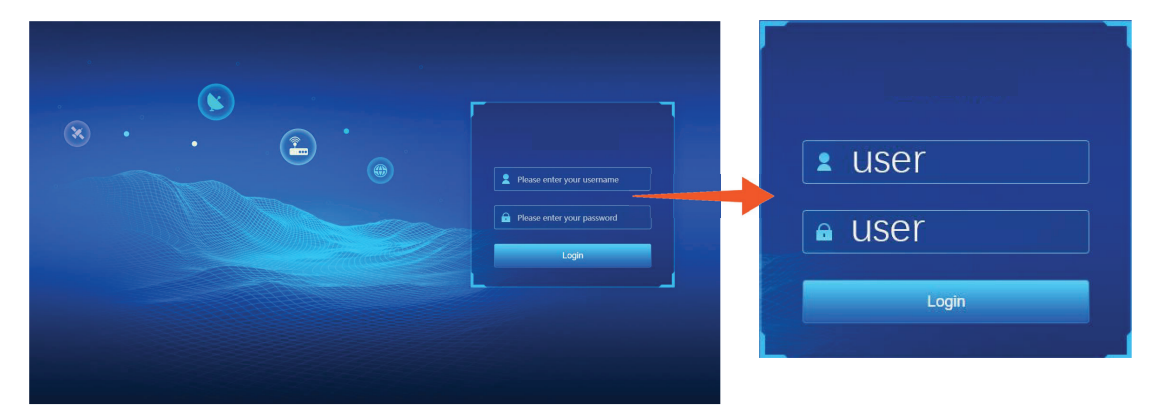

#### **NOTE:**

Please make sure your computers IP address is in the same subnet as the modulator. Reminders:

- 1. Please change the user name and password if needed.
- 2. Username/password are case-sensitive and may contain letters or numbers.
- 3. Username/password must be a minimum of 1 byte and a maximum of 32 bytes in length.

#### **System Page:**

This page is a read-only one which displays the general health of the unit, such as temperature, Input and output ports and Serial number. The information is provided as a quick way to monitor the system or assist with troubleshooting issue.

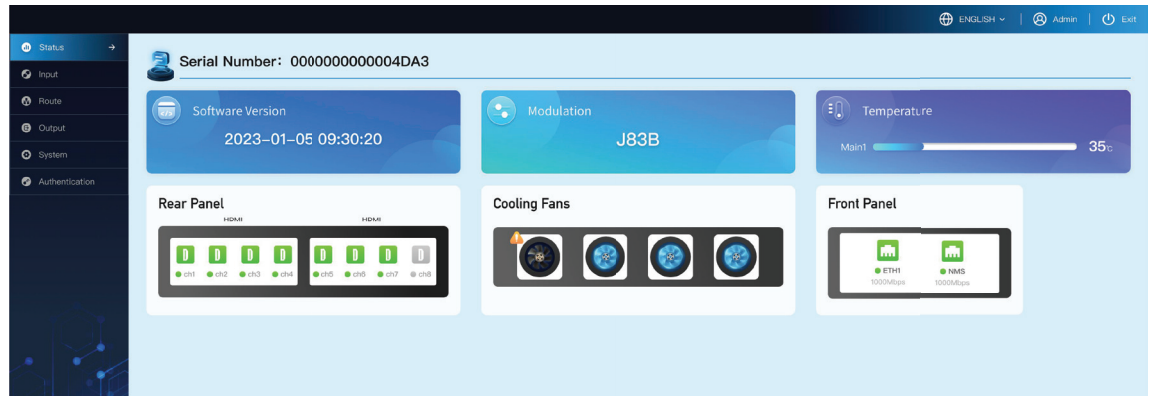

**Serial Number:** The unique ID for this modulator.

**Modulation:** Indicates the RF output modulation.

**Software Version:** If there's something wrong with this device, please send this information to us. **Temperature:** Indicates the CPU working temperature in real-time.

**Rear Panel:** Indicates the input connector status. The green color means the HDMI cable is well connected while the gray means disconnected.

**Cooling Fans:** There are four cooling fans installed in the left side of the case.

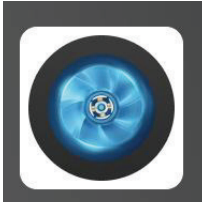

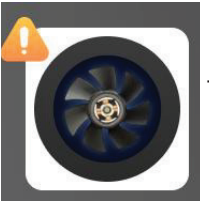

The fan is working. **The fan is down. Please replace it.** The fan is down. Please replace it.

**Front Panel:** The running status of the CPU

#### Iting Flow: **Setting Flow:**

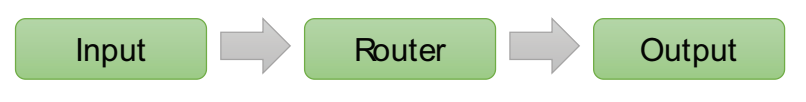

**Input Settings:**

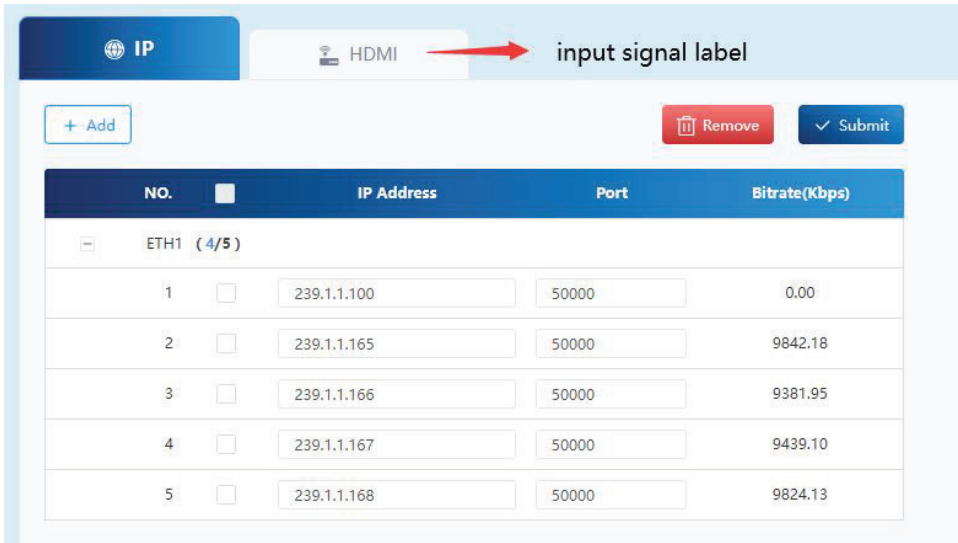

In the input setting page, there might be different labels with different input cards. The first one here is the IP input signal and the second label is HDMI input signal.

DT-QAM-ENCMOD-8 Manual

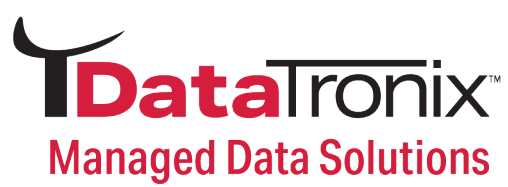

#### **IP Signal**

Click the +Add button to add the IP address. >>>Choose the Multicast in normal situation and input your IP address.

>>>Click Submit and the system will analysis the programs in IP address, which will be listed out in the Router.

For quick input, we also provide step mode. There are three modes in it --IP address, Port and IP address with port.

Choose any of them to meet your plan.

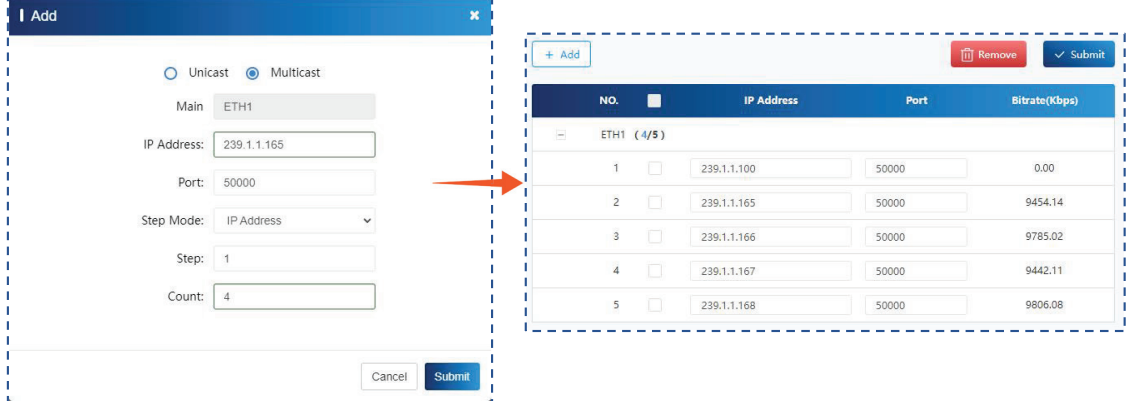

**Step:** The value range is from 1 to 10.

**Count:** The maximum value is 256. Notice that the note for this box is the available input number.

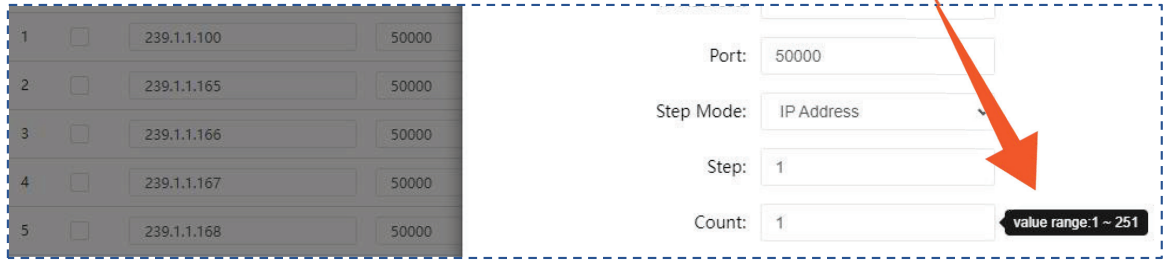

9

**Remove:** To delete the IP address that you don't want. **Submit:** This Submit only be used when you modify the IP address manually.

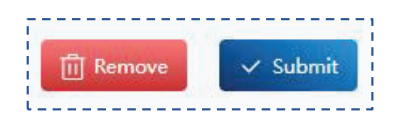

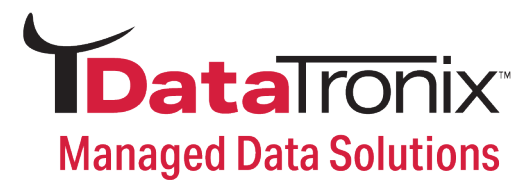

#### **HDMI Signal**

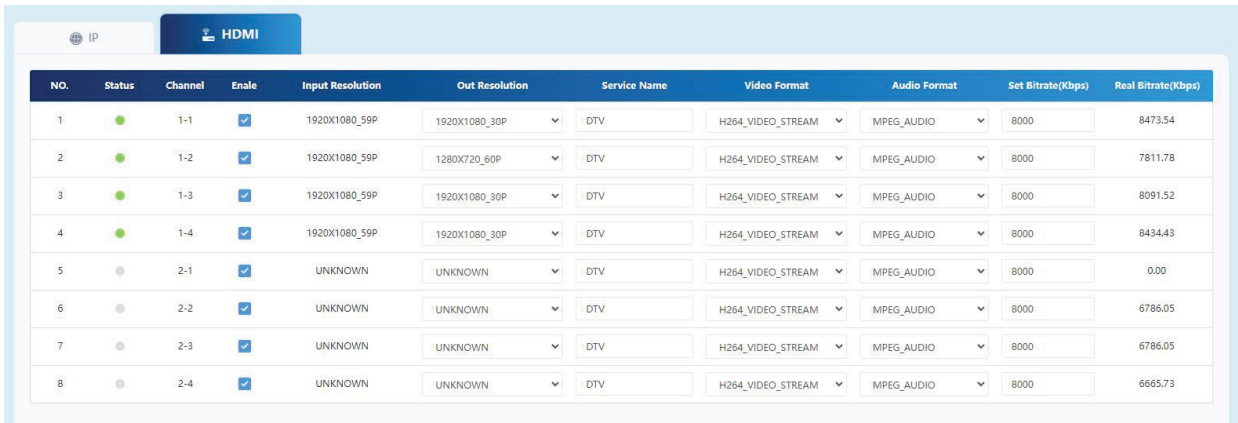

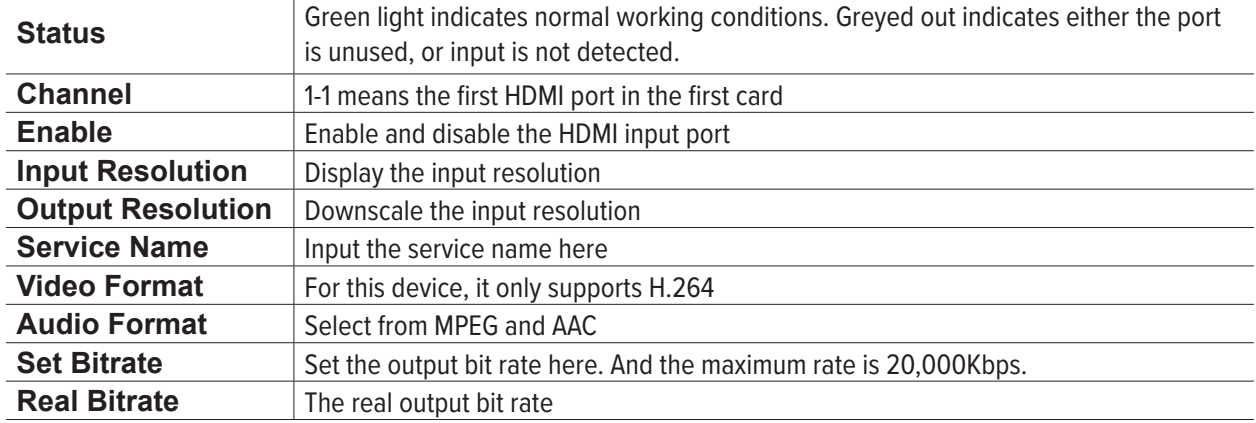

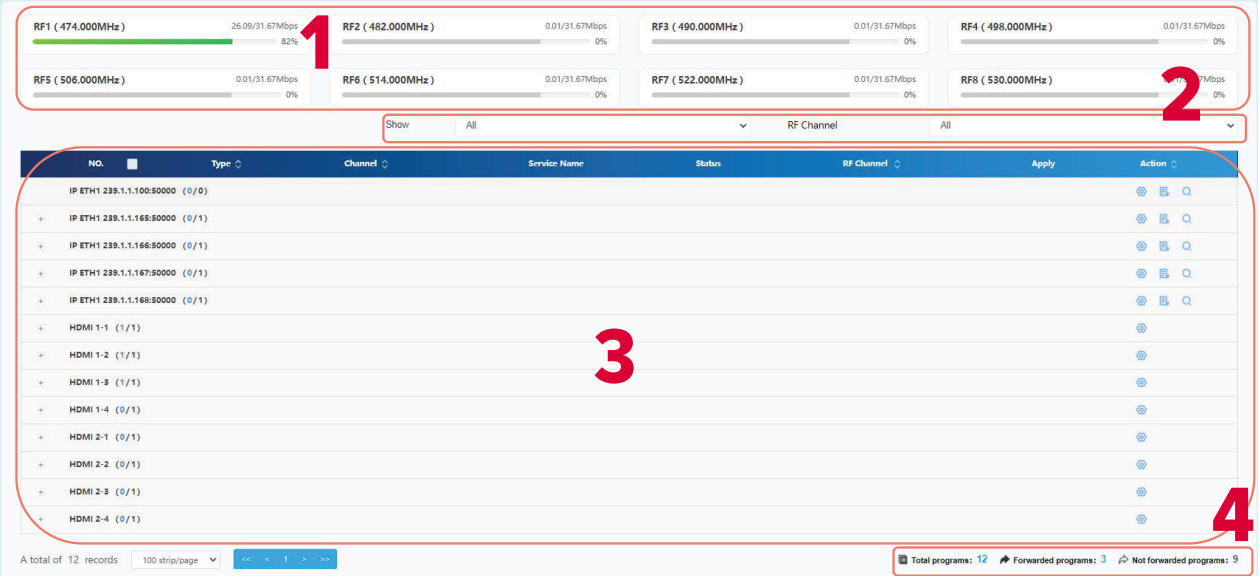

The router setting is the most important in this modulator. This is where you are able to view all input channels, and forward to output frequencies

DT-QAM-ENCMOD-8 Manual

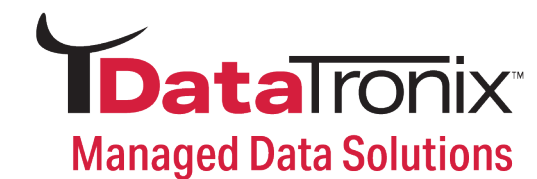

#### **Frequency Bars**

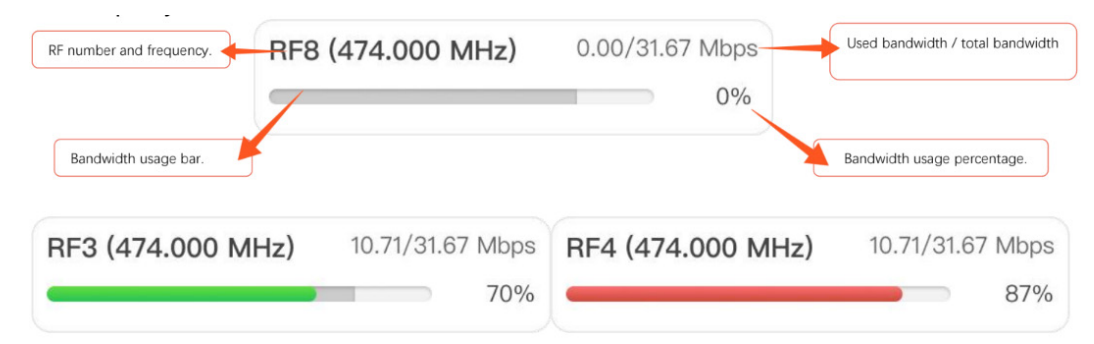

The usage indicator bar will move while the user sends programs to the output frequency. It is not recommended to exceed 80% of the total bandwidth. If the input bitrate exceeds 80%, the barcolor will turn Red from Green as a warning signal..

#### **List Filter**

The Router List contains too much information and streams. That's why we provide the list filter to show the information that users require.

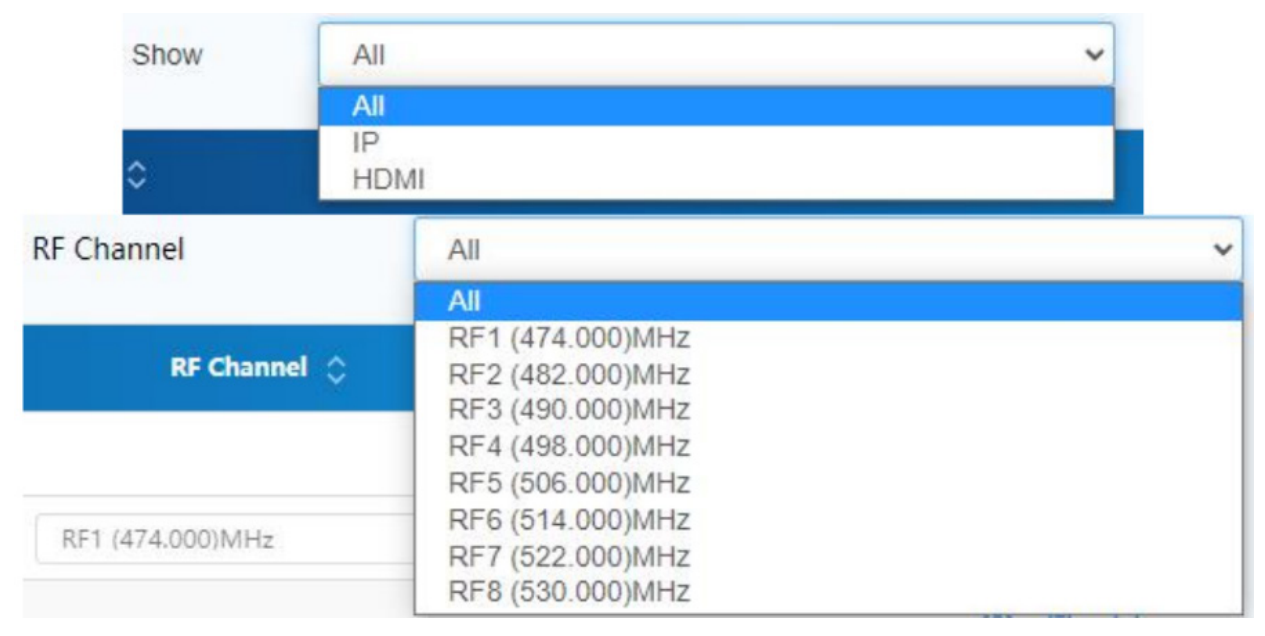

#### **Router List**

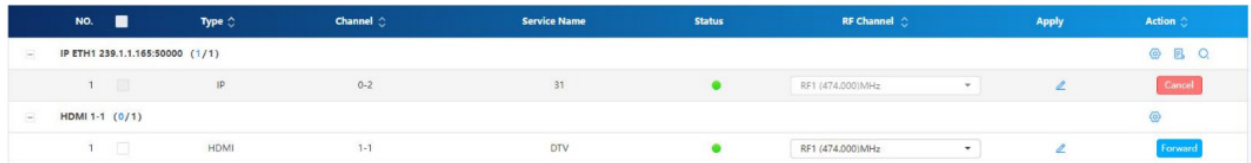

In this list, you can see all the input streams and send the programs to the preset frequencies by the Forward button.

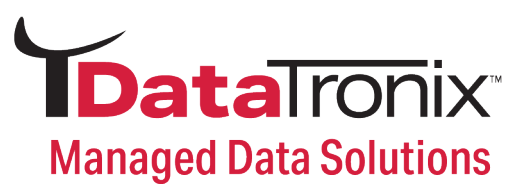

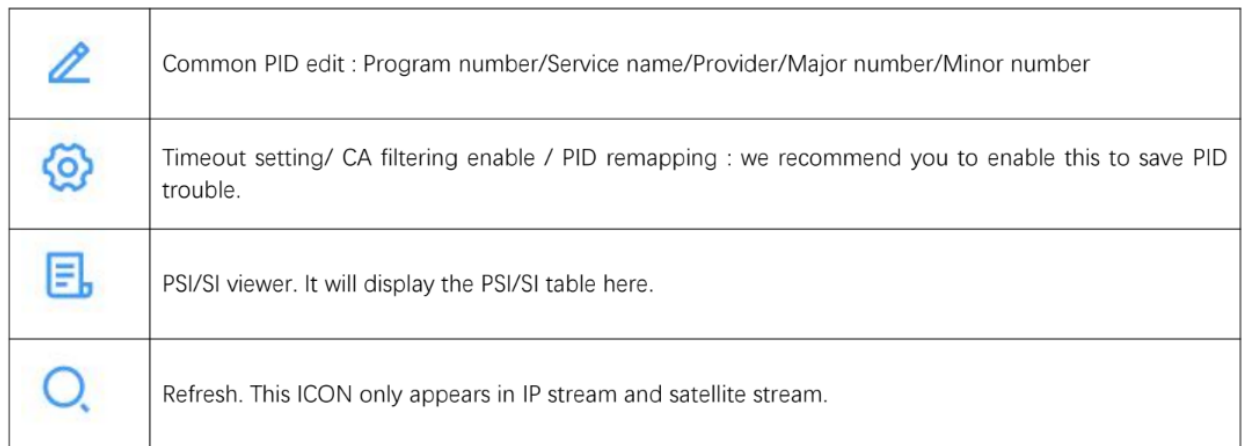

**STOP!** DO NOT set the PMT PID, VIDEO PID and AUDIO PID with the same ID.

#### **Stream Information**

 $IP$ 

**HDMI** 

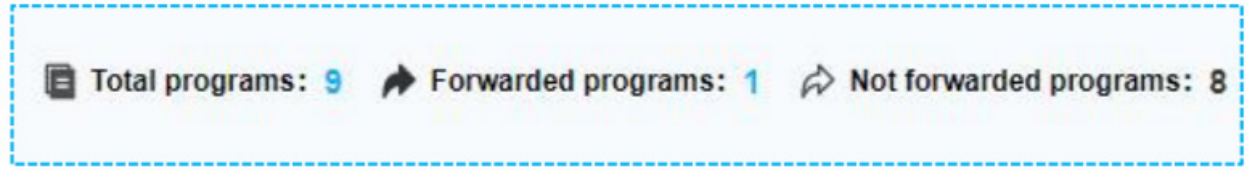

This information is a summary of the router list, which is very helpful to the operators.

#### **Output**

Channel List : In the OUTPUT page, we can reschedule the program and PIDs in a much easier way.

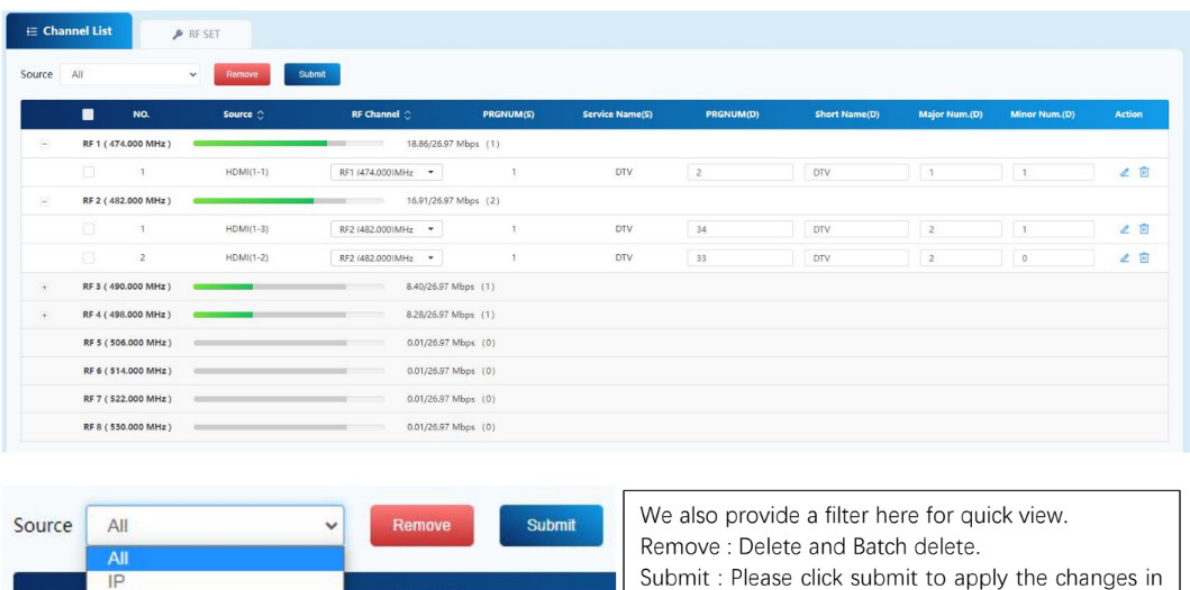

this list.

Source  $\Diamond$ 

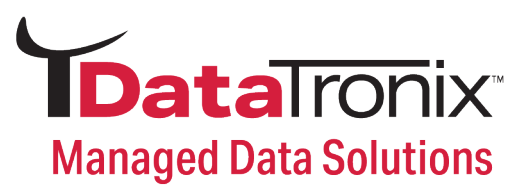

#### **RF Setting**

In this page, you can set up the output modulation with its parameters and the output frequencies.

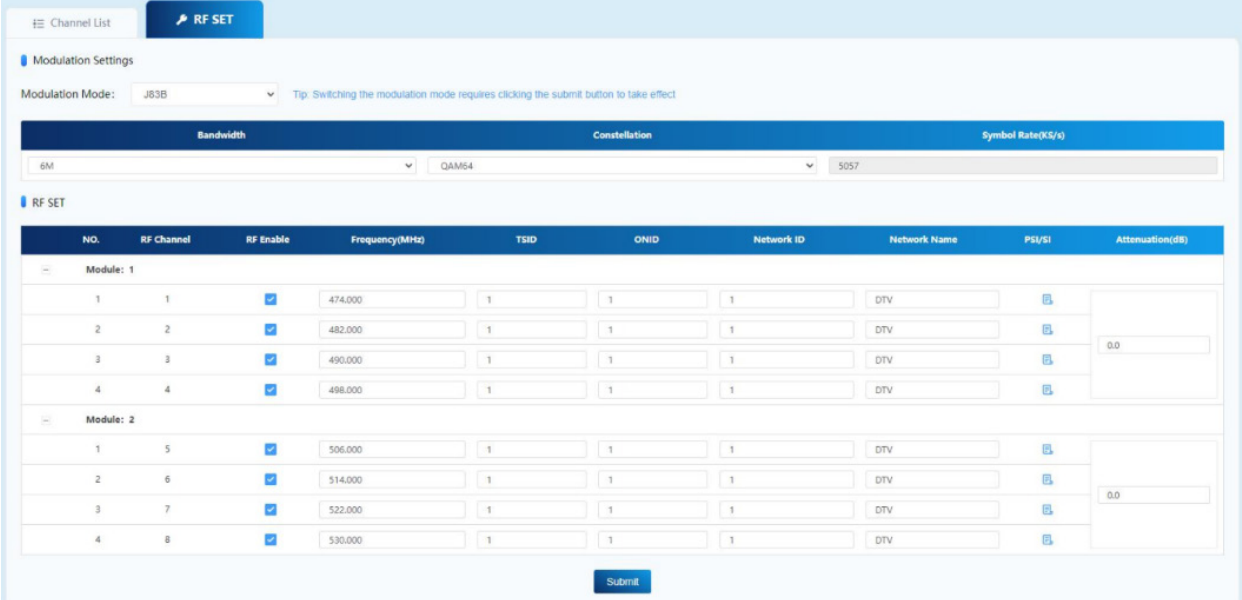

**Reminder:** The output frequencies are 4 continuous ones. You only need to fill the first one and the system will show the other three.

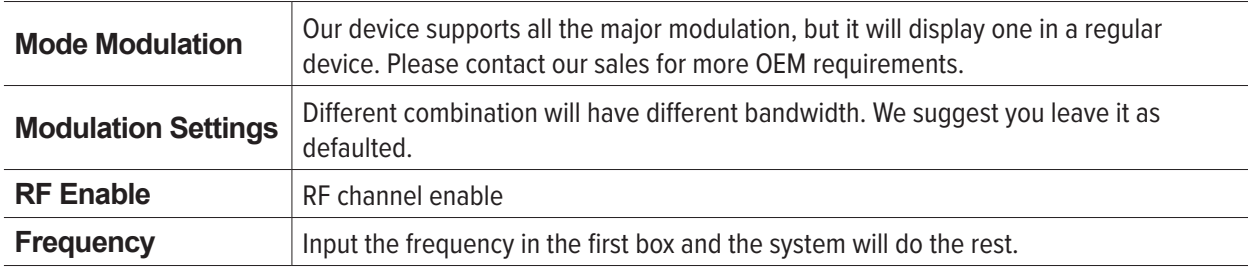

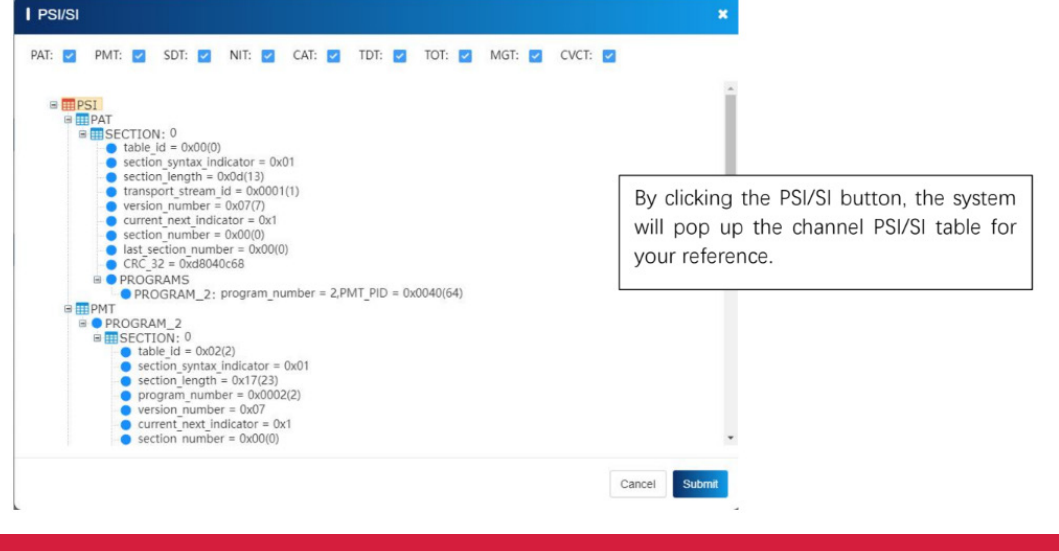

800-688-9282 | sales@nace.tv | www.nace.tv

DT-QAM-ENCMOD-8 Manual

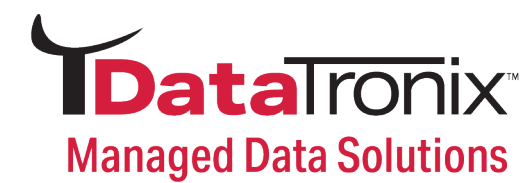

#### **System**

Network Setting

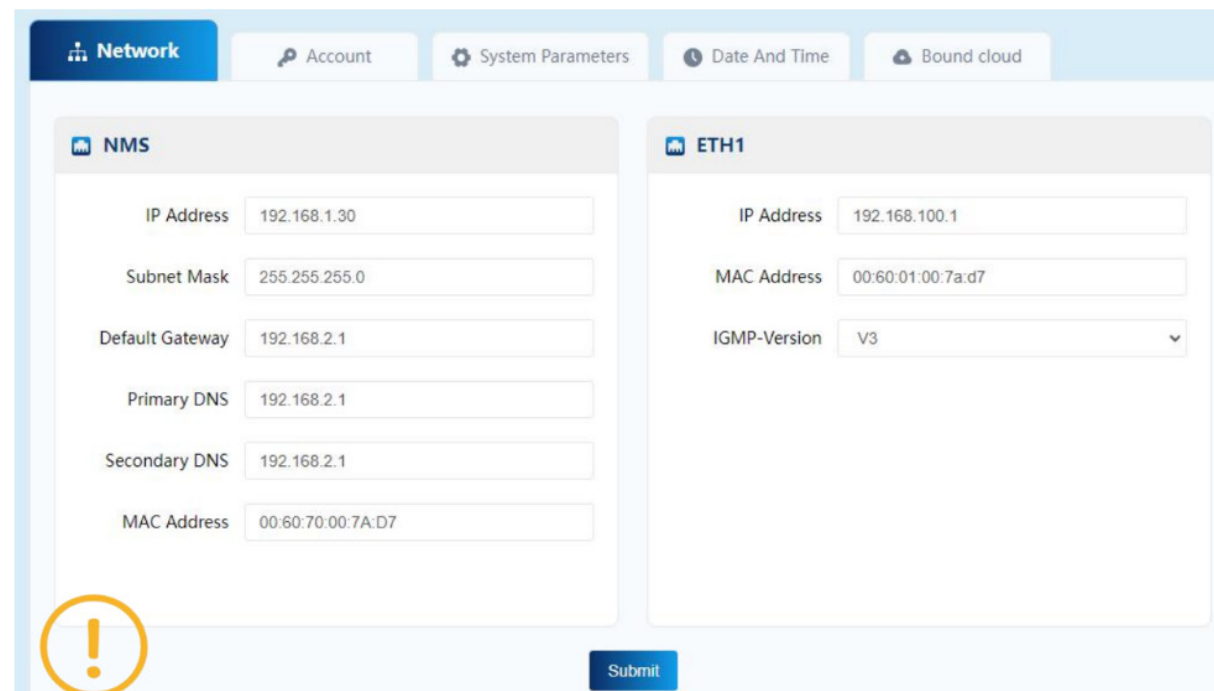

Making changes in this area can affect the system communication. **PROCEED WITH CAUTION.**

Management in IP address should only be changed when it is necessary to manage the entire system from a different subnet. Otherwise, please leave what it is.

IGMP Version : If your input IP stream contains IGMP, please select the right version to match the input ones.

#### **Account**

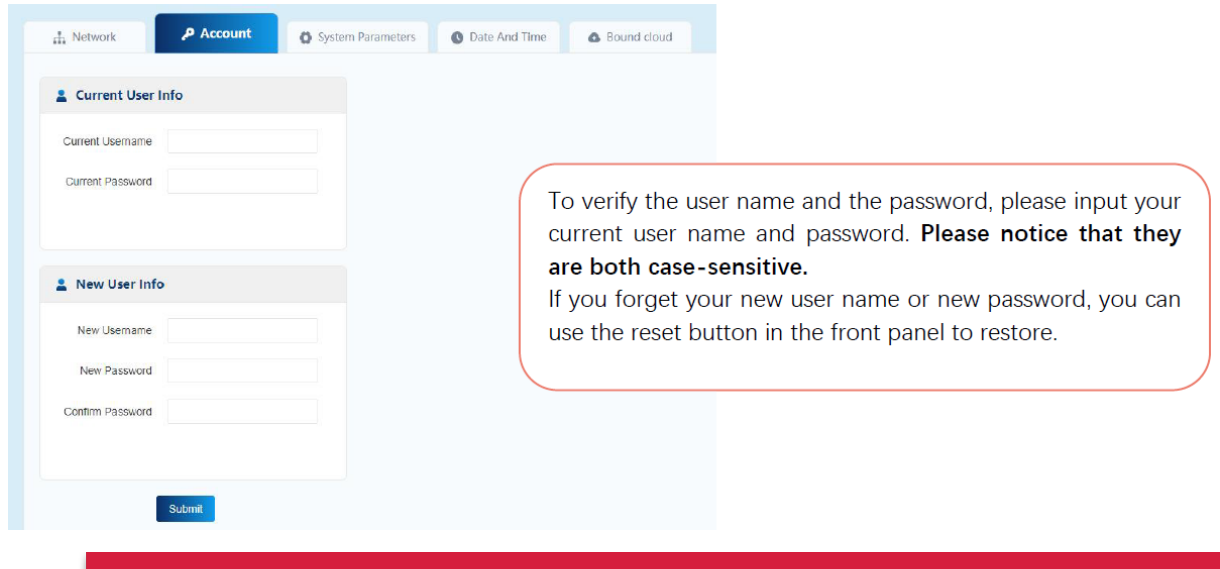

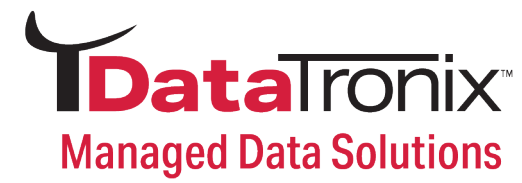

#### **System Parameter**

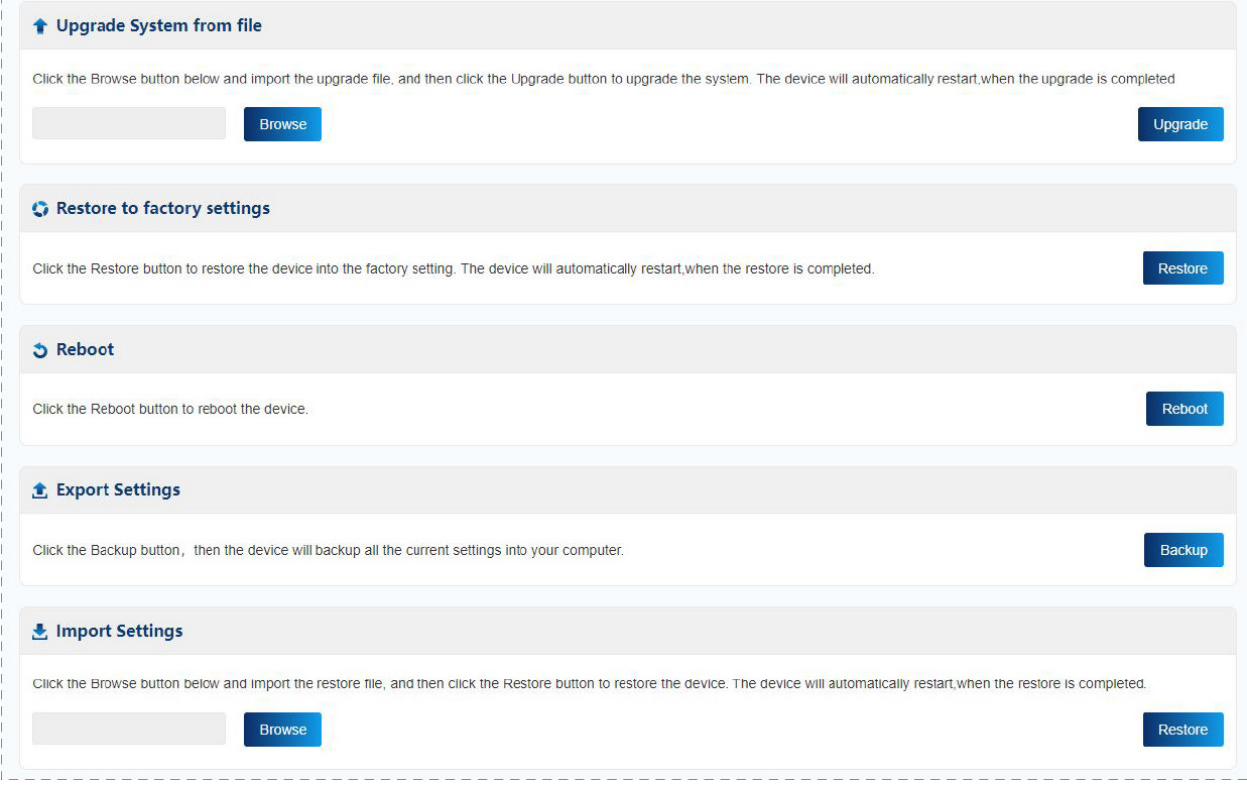

**Upgrade system from file:** Upgrade the modulator with the latest software.

**Restore to factory settings:** The restore function will recover the input and output settings and the IP address to the factory mode.

**Reboot:** To reboot the modulator.

**Export Settings:** Back up the input and output settings to your computer.

**Import Settings:** Recover the settings to the modulator from your computer.

**NOTICE:** Additional reset option.

Press the default button on the front panel for 3 to 5 seconds. Restore is complete when the run light begins flashing.

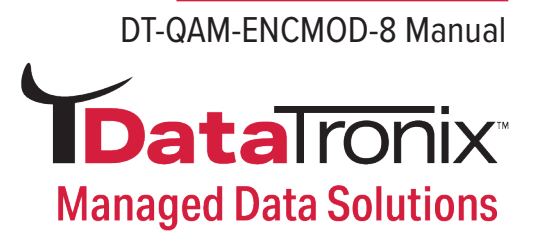

## **Quick IP Ethernet Connection Guide**

**NOTICE:** Make sure you login your operation system as the administrator.

**1.** Go to "Window Start"

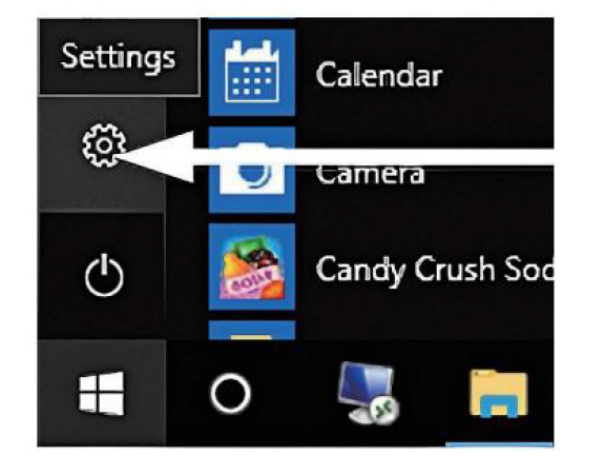

- **2.** Go to Window Settings
- **3.** Go to " Network & Internet"
- **4.** Go to "Ethernet" on the left side of the menu

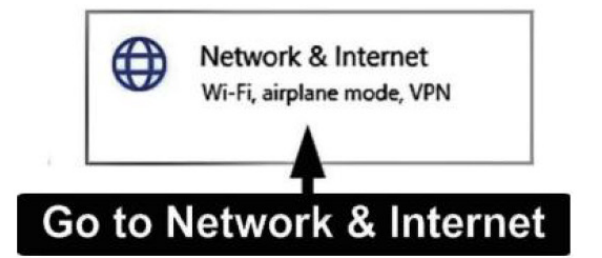

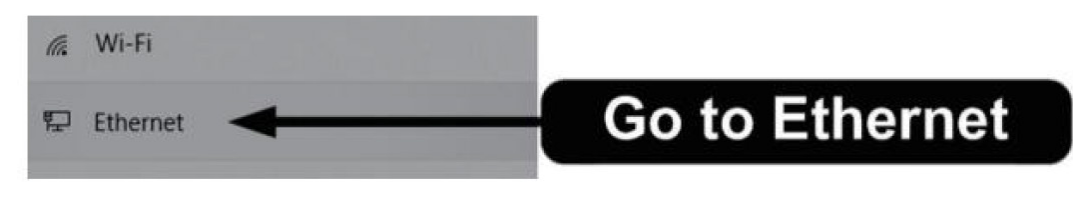

**5.** Go to " Change adapter options"

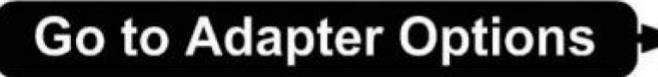

Related settings Change adapter options

**6.** Double click on the Ethernet Source or Right Click and select "Properties"

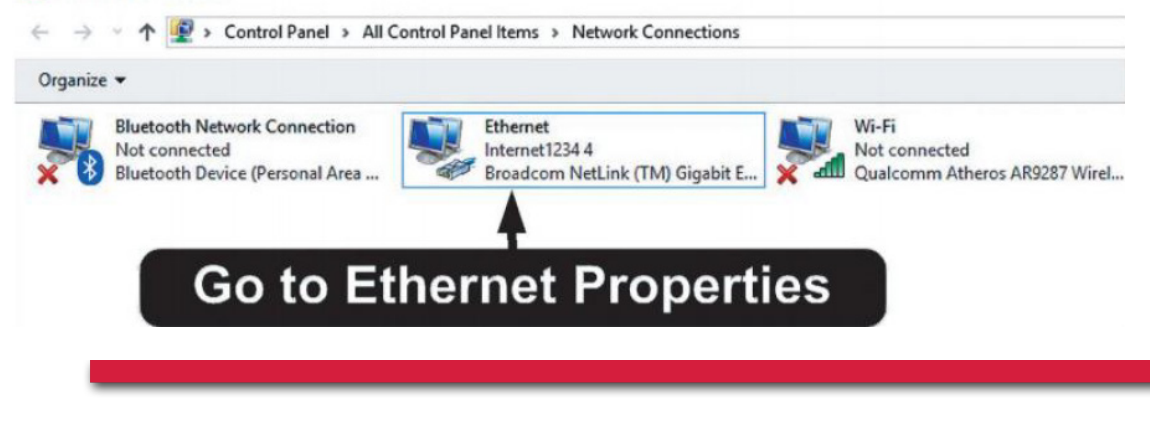

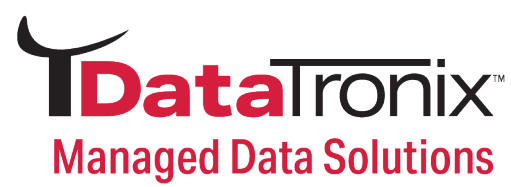

#### **7.** Open Properties

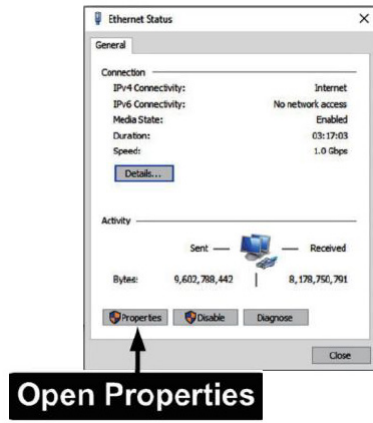

**8.** Go to "Internet Protocol Version 4 (TCP/IPv4)

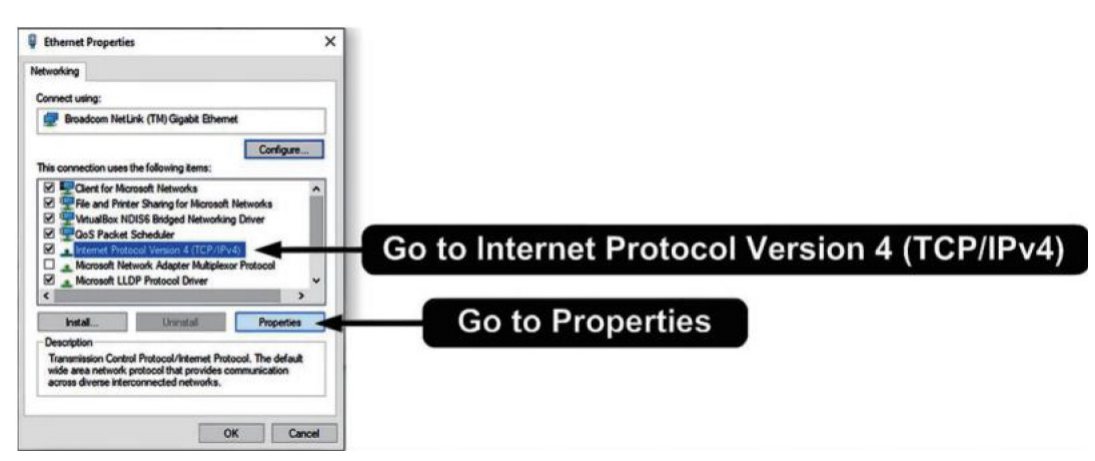

- **9.** Go to "Properties"
- **10.** Go to "Use the following IP address"

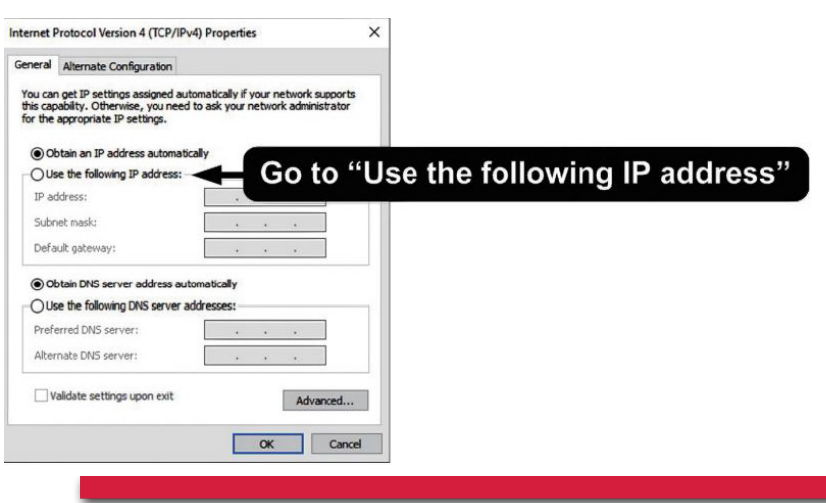

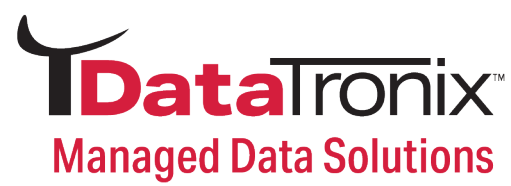

#### **11.** Set IP address

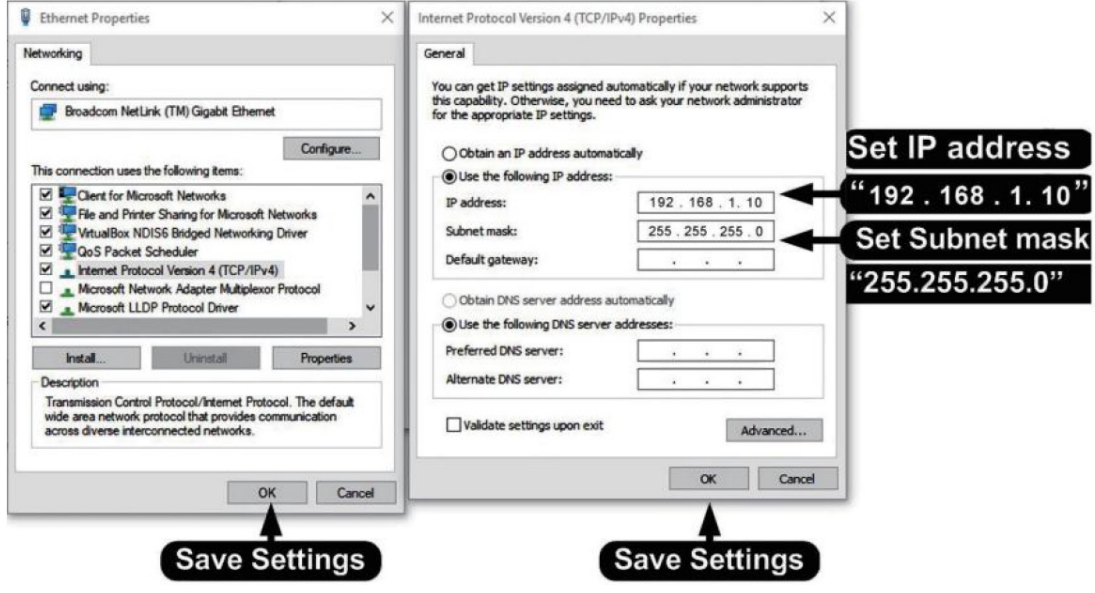

Set IP address: 192.168.1.10 Set Subnet mask: 255.255.255.0 Set Default gateway: 192.168.1.1

**12.** Save all the settings.

## **Common Troubleshooting**

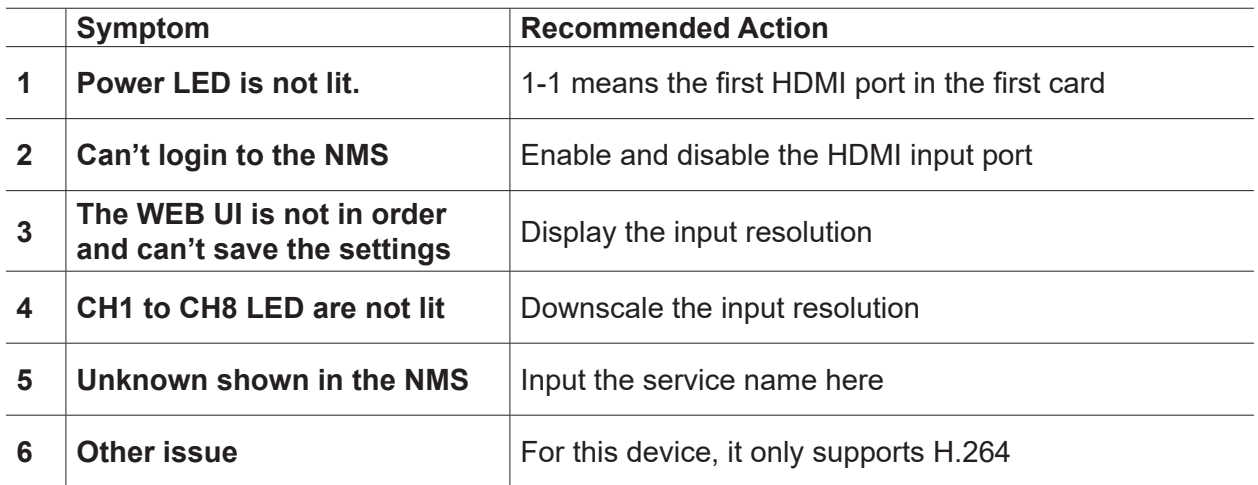

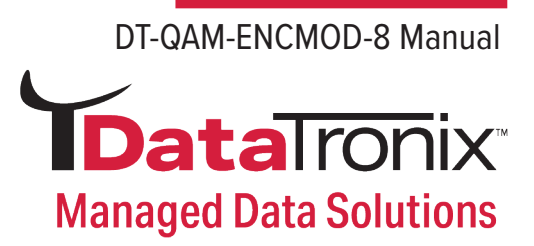

## **Warranty**

#### **DATATRONIX 1-Year Limited Warranty**

DATATRONIX. (the "Company") warrants to the Original Purchaser that the item purchased is free from defects in workmanship or material under normal use. This warranty starts on the date of shipment of the hardware to the Original Purchaser.

During the warranty period, the Company agrees to repair or replace, at its sole option, without charge to Original Purchaser, any defective component. To obtain service, the Original Purchaser must return the item to the Company properly packaged for shipping. All defective products must be returned to the Company within thirty (30) days of failure. Products must be returned with a description of the failure and Return Merchandise Authorization (RMA) number supplied by the Company. To receive a RMA number and a return shipping address on where to deliver the hardware, call 610-429-1821. The shipping, and insurance charges incurred in shipping to the Company will be paid by Original Purchaser, and all risk for the hardware shall remain with the Original Purchaser until such time as Company takes receipt of the hardware. Upon receipt, the Company will promptly repair or replace the defective unit, and then return said unit to Original Purchaser, shipping prepaid. The Company may use reconditioned or like-new parts or units, at its sole option, when repairing any hardware. Repaired products shall carry the same amount of outstanding warranty as from original purchase. Any claim under the warranty must include dated proof of purchase or invoice. In any event, the Company's liability for defective hardware is limited to repairing or replacing the hardware.

This warranty is contingent upon proper use of the hardware by Original Purchaser and does not cover: if damage is due to Acts of God (including fire, flood, earthquake, storm, hurricane or other natural disaster), accident, unusual physical, electrical, or electromechanical stress, modifications, neglect, misuse, operation with media not approved by the Company, tampering with or altering of the hardware, riot, war, invasion, act of foreign enemies, hostilities (regardless of whether war is declared), civil war, rebellion, revolution, insurrection, military or usurped power or confiscation, terrorist activities, nationalization, government sanction, blockage, embargo, labor dispute, strike, lockout or interruption or failure of electricity, air conditioning, or humidity control, Internet, network, or telephone service.

The warranties given herein, together with any implied warranties covering the hardware, including any warranties of merchantability or fitness for a particular purpose, are limited in duration to one year from the date of shipment to the Original Purchaser. Jurisdictions vary with regard to the enforceability of warranty limitations, and you should check the laws of your local jurisdiction to find out whether the above limitation applies to you.

The Company shall not be liable to your for loss of data, loss of profits, lost savings, special, incidental, consequential, indirect, or other similar damages arising from breach of warranty, breach of contract, negligence, or other legal action even if the Company or its agent has been advised of

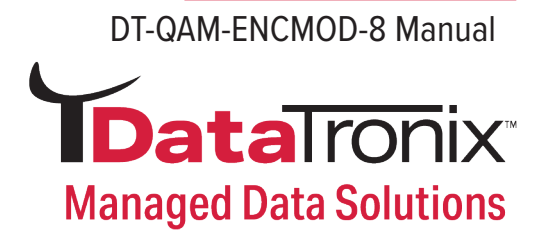

the possibility of such damages, or for any claim brought against your by another party. Jurisdictions vary with regard to the enforceability of provisions excluding or limiting liability for incidental or consequential damages. You should check the laws of your local jurisdiction to find out whether the above exclusion applies to you.

This warranty allocates risks of product failure between Original Purchaser and the Company. The Company's hardware pricing reflects this allocation of risk and the limitations of liability contained in this warranty. The warranty set forth above is in lieu of all other express warranties, whether oral or written. The agents, employees, distributors, and dealers of the Company are not authorized to make modification to this warranty, or additional warranties binding on the Company. Accordingly, additional statements such as dealer advertising or presentations, whether oral or written, do not constitute warranties by the Company and should not be relied upon. This warranty gives you specific legal rights. You may also have other rights which vary from one jurisdiction to another.